**UK Data Service** 

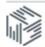

## **Exercise: Checking checksums using MD5summer**

MD5 checksums allow you to check the integrity of data files. By running a checksum, a string is created for each file, allowing comparison between files to ensure that the data within them is exactly the same. This is useful to check that a transferred or backed-up data file is the same as the original. The checksum of a file is like a fingerprint, whereby any change to the file generates a different checksum string.

In this exercise - also shown in this short video - we use MD5summer for Windows.

1. Begin by creating test files in a folder on your Desktop (or use your own files), for example a Word and Excel Document named 'Checksum\_Test', in folder 'Checksum\_Exercise', with the following content.

Word file:

| File Home Ins |             |                                                                               | Mailings |             | iew |
|---------------|-------------|-------------------------------------------------------------------------------|----------|-------------|-----|
| Clipboard     | B I ∐ × abe | L _ A <sup>*</sup> A <sup>*</sup>  <br>×, × <sup>2</sup>   <u>∧</u> -<br>Font |          | <b>F</b> ₹₹ |     |
|               |             |                                                                               |          |             |     |
|               |             |                                                                               |          |             |     |

| Ex | cel file  | e:               |         |                |                       |
|----|-----------|------------------|---------|----------------|-----------------------|
|    | J 9 . (   | ×   <del>-</del> | _       | _              |                       |
| F  | ile Ho    | me Inse          | rt Page | Layout I       | Formulas              |
| ľ  | Cut       | v -              | Calibri | * 11           | Ă Ă                   |
| Pa | ste       | nat Painter      | BI      | <u>u</u> . 🖂 . | <u>ð</u> - <u>A</u> - |
|    | Clipboard | l G              |         | Font           | 6                     |
|    | D6        | -                |         | <i>f</i> ∗ b   |                       |
|    | А         | В                | С       | D              | E                     |
| 1  |           |                  |         |                |                       |
| 2  | Checksum  | Exercise         |         |                |                       |
| 3  | Data      |                  |         |                |                       |
| 4  | 1         | 2                | :       | 3 4            |                       |
| 5  | а         | а                | а       | а              |                       |
| 6  | b         | b                | b       | b              |                       |
| 7  |           |                  |         |                |                       |
| 8  |           |                  |         |                |                       |
|    |           |                  |         |                |                       |

2. Open MD5summer, select the folder that contains the files for which you want to generate checksums, select 'Create sums', select the file(s) 'Checksum\_Test', click 'add' and then 'OK'.

| Please select the root folder:                                                                                                  | Create list of files to sum                          |                                                                                      |
|----------------------------------------------------------------------------------------------------|------------------------------------------------------|--------------------------------------------------------------------------------------|
| Desktop Libraries Libraries Libraries South B Desktop Libraries Desktop Donputer Onputer Desktop Dontrol Panel Decksum Exercise | Folders:<br>Checksum Test.docx<br>Checksum Test.xlsx | Number of Items: 2<br>C:\Users\ssummers\Desktop\Che<br>C:\Users\ssummers\Desktop\Che |
|                                                                                                    | Select All Clear List                                | UK Cancel                                                                            |

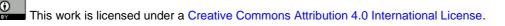

 You are prompted to save a file with the MD5 checksum strings; save this to the 'Checksum\_ Exercise' folder. If successful, a green circle appears by the file name. Close this window.

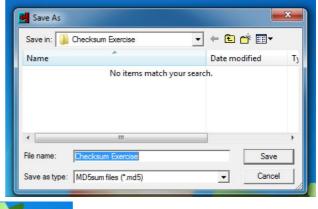

|               | 6119e74 | bf18785f18f62aec36bba53b                                                                 |
|---------------|---------|------------------------------------------------------------------------------------------|
|               | 6e8a283 | 2873bbad07ddd0ff5cc700d0                                                                 |
| 100%<br>File: |         | Path:<br>C:\Users\ssummers\Desktop\Ch<br>Name:<br>Checksum Test.xlsx<br>Size:<br>8.64 Kb |
|               |         | 6e8a283<br>Batch (2 of 2):<br>100%<br>File:                                              |

4. Navigate to the 'Checksum\_Exercise' folder, open the .md5 files with a regular text editor, such as Notepad, to view the MD5 checksum strings.

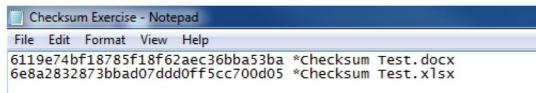

 Change now a data value in the Excel file to identify what impact this will have on the checksum string. In this example, replace one of the 'b's' with a 'c' and re-save the file.

| <b>X</b> | 🚽 🤊 • (   | ¥ ×   <del>↓</del> |      |      |                  |      |         |        |          |
|----------|-----------|--------------------|------|------|------------------|------|---------|--------|----------|
| F        | ile Ho    | me Inse            | rt   | Page | Layou            | ut F | ormulas | Data I | Review V |
| ľ        | 🖹 🔏 Cut   | V.T                | Cali | bri  |                  | * 11 | · A A   | . = =  | = %      |
|          | ste       | nat Painter        | B    | Ι    | · 1              | -    | 🍐 - 🔼   | • = =  |          |
|          | Clipboard | l G                |      |      | F                | ont  |         | Es.    | Aligr    |
|          | D6        | •                  |      | × v  | ′ f <sub>x</sub> | с    |         |        |          |
|          | А         | В                  |      | С    |                  | D    | E       | F      | G        |
| 1        |           |                    |      |      |                  |      |         |        |          |
| 2        | Checksum  | Exercise           |      |      |                  |      |         |        |          |
| 3        | Data      |                    |      |      |                  |      |         |        |          |
| 4        | 1         | 2                  |      | 3    |                  | 4    |         |        |          |
| 5        | а         | а                  | а    |      | а                |      |         |        |          |
| 6        | b         | b                  | b    |      | С                |      |         |        |          |
| 7        |           |                    |      |      |                  |      |         |        |          |
| 8        |           |                    |      |      |                  |      |         |        |          |
| 9        |           |                    |      |      |                  |      |         |        |          |

6. Now run MD5summer again, this time selecting the 'Verify sums' option. It will generate new MD5 checksum strings for the files in the 'Checksum\_Exercise' folder and compare these to the old MD5 checksum strings. MD5summer will identify that there is an error between the two checksum strings, indicating that there is a difference between the two files.

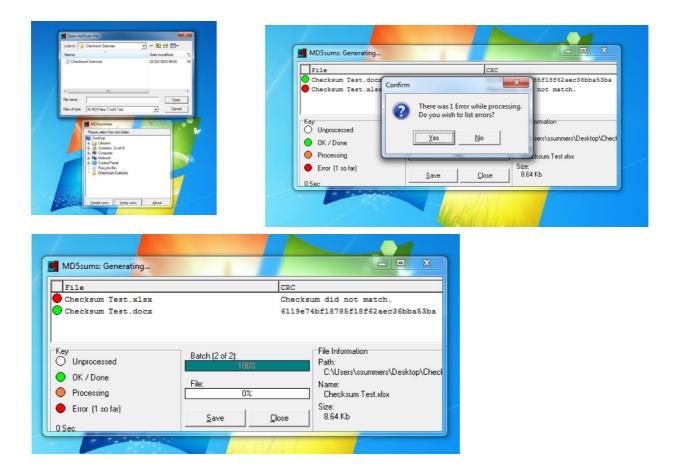

7. We can also visually see the difference in checksums for the two saved versions of the file.

Original file:

| Ch   | necksu | m Exercise | e - Note | pad                            |  |
|------|--------|------------|----------|--------------------------------|--|
| File | Edit   | Format     | View     | Help                           |  |
|      |        |            |          | 2aec36bba53ba<br>d0ff5cc700d05 |  |

Changed file:

(c) (i)

| ile | Edit | Format | View | Help                           |  |
|-----|------|--------|------|--------------------------------|--|
|     |      |        |      | 2aec36bba53ba<br>826310008f135 |  |

8. As can be seen, by running an MD5 checksum comparison, the integrity of data files can be checked, which is particularly useful in data backup processes.